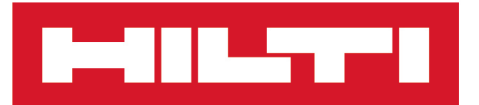

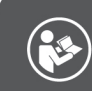

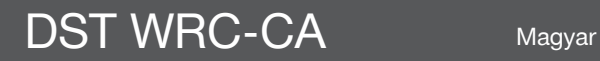

# **DST WRC-CA**

**[Eredeti használati utasítás](#page-4-0)**

# <span id="page-4-0"></span>**Eredeti használati utasítás**

# **Tartalom**

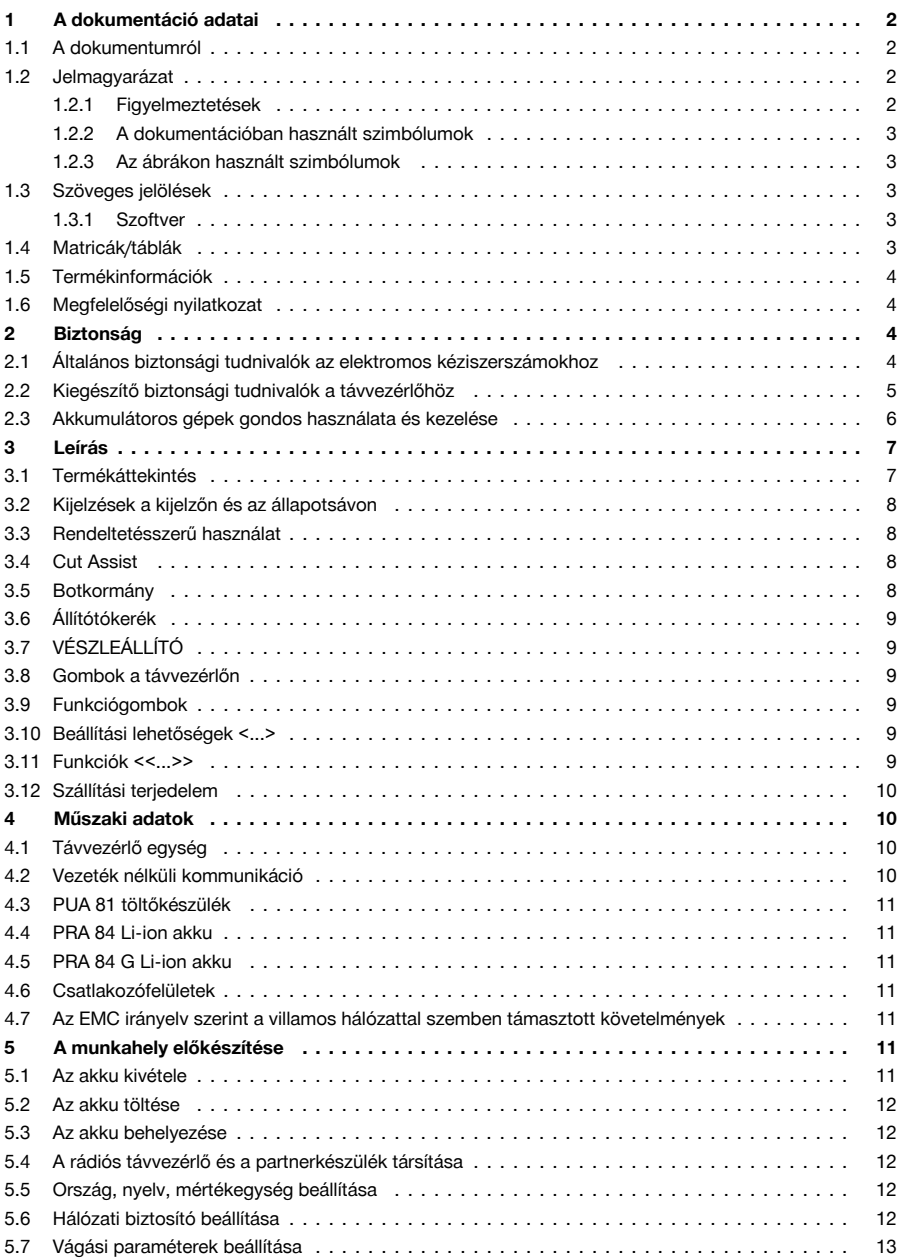

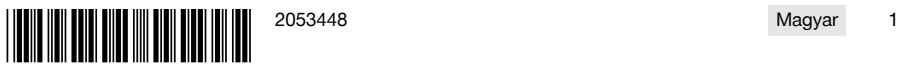

## <span id="page-5-0"></span>an Le

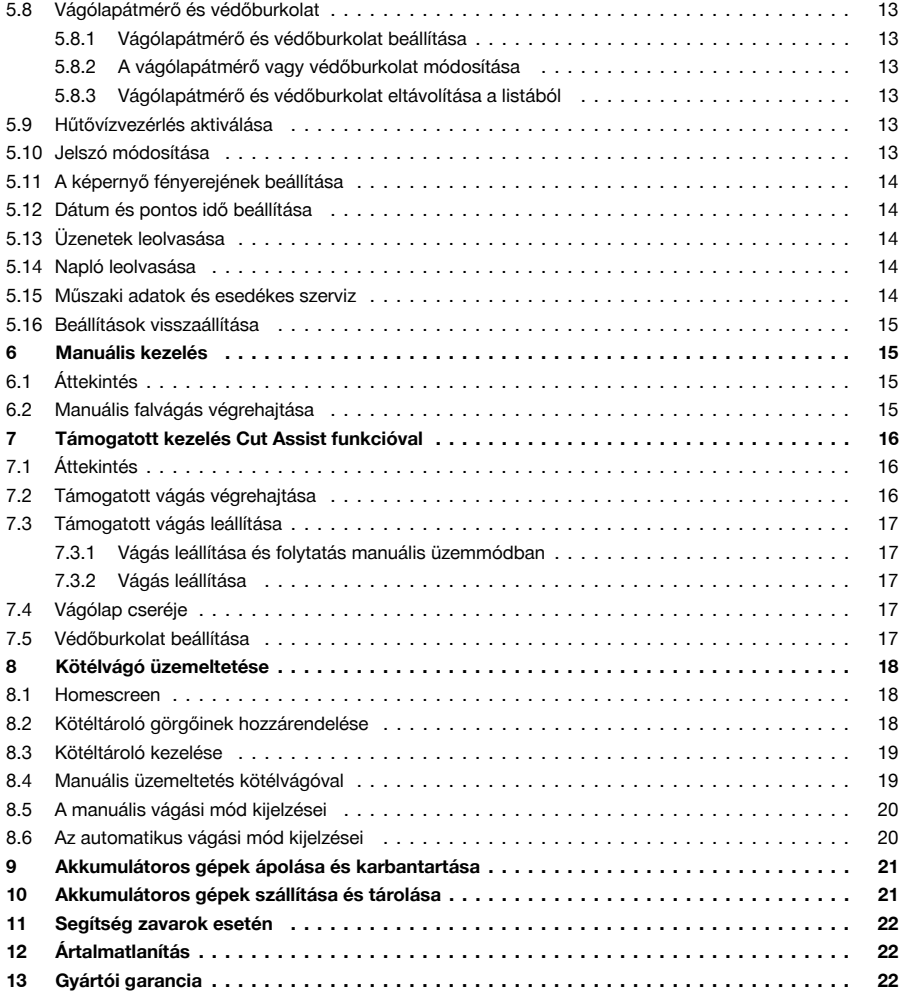

## **1 A dokumentáció adatai**

## **1.1 A dokumentumról**

- Üzembe helyezés előtt olvassa el ezt a dokumentumot. Ez a biztonságos munkavégzés és a hibamentes kezelés előfeltétele.
- Vegye figyelembe a dokumentumban és a terméken található biztonsági utasításokat és figyelmeztetéseket.
- Ezt a használati utasítást mindig tárolja a termék közelében, és a gépet csak ezzel az utasítással együtt adja tovább harmadik személynek.

## **1.2 Jelmagyarázat**

#### **1.2.1 Figyelmeztetések**

A figyelmeztetések a termék használata során előforduló veszélyekre hívják fel a figyelmet. A következő figyelmeztetéseket használjuk:

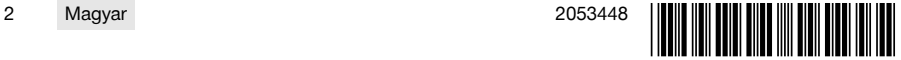

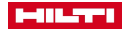

## <span id="page-6-0"></span>**VESZÉLY**

## **VESZÉLY** !

▶ Súlyos testi sérüléshez vagy halálhoz vezető közvetlen veszély esetén.

## **A** FIGYELMEZTETÉS

## **FIGYELMEZTETÉS** !

▶ Ezzel a szóval hívjuk fel a figyelmet egy olyan lehetséges veszélyre, amely súlyos személyi sérüléshez vagy halálhoz vezethet.

# **VIGYÁZAT**

## **VIGYÁZAT** !

▶ Ezzel a szóval hívjuk fel a figyelmet egy lehetséges veszélyhelyzetre, amely személyi sérüléshez vagy anyagi kárhoz vezethet.

## **1.2.2 A dokumentációban használt szimbólumok**

A következő szimbólumokat használjuk a jelen dokumentációban:

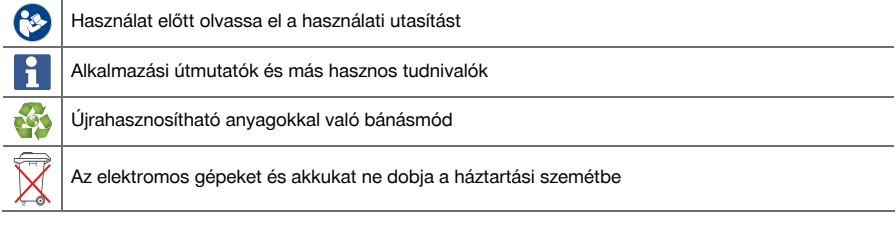

## **1.2.3 Az ábrákon használt szimbólumok**

Az ábrákon a következő szimbólumokat használjuk:

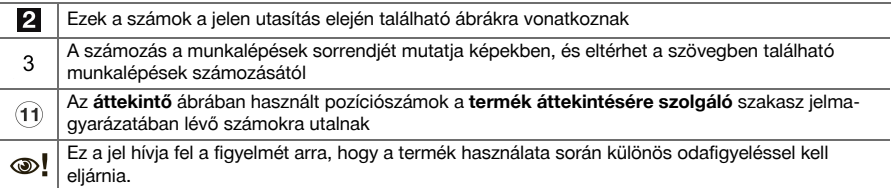

## **1.3 Szöveges jelölések**

## **1.3.1 Szoftver**

A következő szöveges jelöléseket használjuk a jelen dokumentációban:

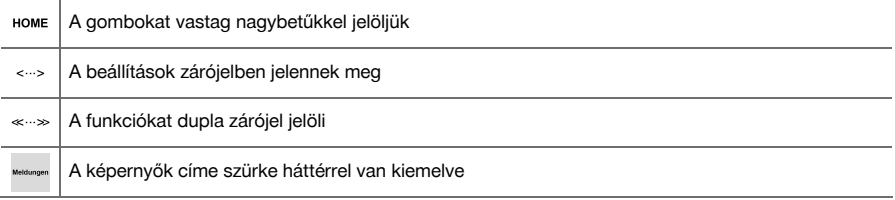

# **1.4 Matricák/táblák**

## **A terméken**

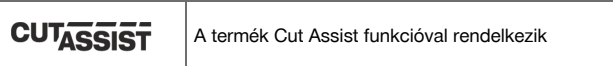

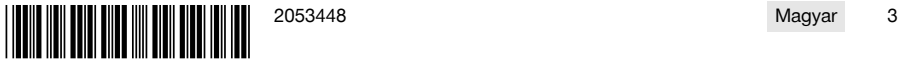

<span id="page-7-0"></span>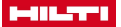

#### **1.5 Termékinformációk**

A **Hilti** termékeket kizárólag szakember általi használatra szánták és a gépet csak engedéllyel rendelkező, szakképzett személy használhatja, javíthatja. Ezt a személyt minden lehetséges kockázati tényezőről tájékoztatni kell. A termék és tartozékai könnyen veszélyt okozhatnak, ha nem képzett személy dolgozik velük, vagy nem rendeltetésszerűen használják őket.

A típusjelölés és a sorozatszám a típustáblán található.

Jegyezze fel a sorozatszámot a következő táblázatba. Amennyiben kérdéssel fordul a képviseletünkhöz vagy a szervizhez, szüksége lesz ezekre a termékadatokra.

#### **Termékadatok**

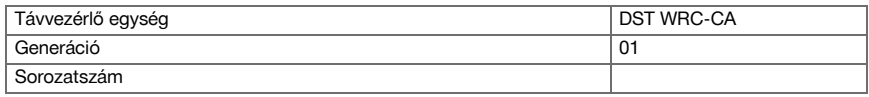

## **1.6 Megfelelőségi nyilatkozat**

Kizárólagos felelősségünk tudatában kijelentjük, hogy ez a termék megfelel az érvényben lévő irányelveknek és szabványoknak. A megfelelőségi nyilatkozat másolatát a dokumentáció végén találja.

A műszaki dokumentáció helye:

**Hilti** Entwicklungsgesellschaft mbH | Zulassung Geräte | Hiltistraße 6 | 86916 Kaufering, DE

## **2 Biztonság**

#### **2.1 Általános biztonsági tudnivalók az elektromos kéziszerszámokhoz**

**FIGYELMEZTETÉS! Olvasson el minden biztonsági tudnivalót és utasítást.** A biztonsági tudnivalók és utasítások betartásának elmulasztása áramütéshez, tűzhöz és/vagy súlyos testi sérüléshez vezethet.

Őrizzen meg minden biztonsági utasítást és útmutatást a jövőbeni használathoz.

#### **Munkahelyi biztonság**

- ▶ **Tartsa tisztán a munkahelyét és jól világítsa meg.** Rendetlen munkahelyek és megvilágítatlan munkaterületek balesetekhez vezethetnek.
- ▶ **Ne dolgozzon az elektromos kéziszerszámmal olyan robbanásveszélyes környezetben, ahol éghető folyadékok, gázok vagy porok vannak.** Az elektromos kéziszerszámok szikrákat bocsáthatnak ki, amelyek meggyújthatják a port vagy a gyúlékony gőzöket.
- ▶ **Tartsa távol a gyerekeket és az idegen személyeket a munkahelytől, ha az elektromos kéziszerszámot használja.** Ha elvonják a figyelmét a munkától, könnyen elvesztheti az uralmát a berendezés felett.

#### **Elektromos biztonsági előírások**

- ▶ **Ne érjen hozzá földelt felületekhez, például csövekhez, fűtőtestekhez, tűzhelyekhez és hűtőszekrényekhez.** Az áramütés veszélye megnövekszik, ha a teste le van földelve.
- ▶ **Tartsa távol az elektromos kéziszerszámokat az esőtől és a nedvesség hatásaitól.** Ha víz hatol be az elektromos kéziszerszámba, az növeli az áramütés kockázatát.

#### **Személyi biztonsági előírások**

- ▶ **Mindig figyelmesen dolgozzon, ügyeljen arra, amit csinál, és meggondoltan kezelje az elektromos kéziszerszámot. Ne használja az elektromos kéziszerszámot, ha fáradt, illetve ha kábítószer, alkohol vagy gyógyszer hatása alatt áll.** Az elektromos kéziszerszámmal végzett munka közben már egy pillanatnyi figyelmetlenség is komoly sérülésekhez vezethet.
- ▶ **Viseljen személyi védőfelszerelést, és mindig viseljen védőszemüveget.** Az elektromos kéziszerszám alkalmazásának megfelelő személyi védőfelszerelések, úgymint porvédő álarc, csúszásbiztos védőcipő, védősapka és fülvédő használata csökkenti a személyi sérülések kockázatát.
- ▶ **Kerülje el az elektromos kéziszerszám akaratlan üzembe helyezését. Mielőtt az elektromos kéziszerszámot az akkumulátorra csatlakoztatja, felveszi, ill. szállítja, győződjön meg arról, hogy a gép ki van kapcsolva.** Ha az elektromos kéziszerszám felemelése közben az ujját a kapcsolón tartja, vagy ha a készüléket bekapcsolt állapotban csatlakoztatja az áramforráshoz, az balesetekhez vezethet.
- ▶ **Az elektromos kéziszerszám bekapcsolása előtt feltétlenül távolítsa el a beállító szerszámokat vagy csavarkulcsokat.** Az elektromos kéziszerszám forgó részeiben felejtett beállító szerszám vagy csavarkulcs sérüléseket okozhat.
- ▶ **Kerülje el a normálistól eltérő testtartást. Ügyeljen arra, hogy mindig biztosan álljon és megtartsa az egyensúlyát.** Így az elektromos kéziszerszám felett váratlan helyzetekben is jobban tud uralkodni.

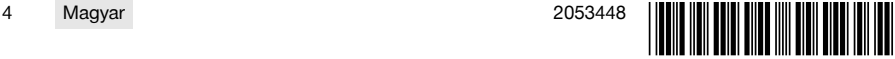

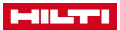

- <span id="page-8-0"></span>▶ **Viseljen megfelelő munkaruhát. Ne viseljen bő ruhát vagy ékszereket. Tartsa távol a haját, a ruháját és a kesztyűjét a mozgó részektől.** A bő ruhát, az ékszereket és a hosszú hajat a mozgó alkatrészek magukkal ránthatják.
- ▶ **Ha az elektromos kéziszerszámra fel lehet szerelni a por elszívásához és összegyűjtéséhez szükséges berendezéseket, ellenőrizze, hogy azok megfelelő módon hozzá vannak kapcsolva a szerszámhoz, és rendeltetésüknek megfelelően működnek.** Porelszívó egység használata csökkenti a munka során keletkező por veszélyes hatását.

#### **Az elektromos kéziszerszám használata és kezelése**

- ▶ **Ne terhelje túl a gépet. Munkájához csak az arra szolgáló elektromos kéziszerszámot használja.** A megfelelő elektromos kéziszerszámmal a megadott teljesítménytartományon belül jobban és biztonságosabban lehet dolgozni.
- ▶ **Ne használjon olyan elektromos kéziszerszámot, amelynek a kapcsolója elromlott.** Egy olyan elektromos kéziszerszám, amelyet nem lehet sem be, sem kikapcsolni, veszélyes, és meg kell javíttatni.
- ▶ **A gép beállítása, az alkatrészek cseréje vagy a gép lehelyezése előtt vegye ki az akkut.** Ez az elővigyázatossági intézkedés meggátolja a gép szándékolatlan üzembe helyezését.
- ▶ **A használaton kívüli elektromos kéziszerszámokat olyan helyen tárolja, ahol azokhoz gyerekek nem férhetnek hozzá. Ne hagyja, hogy olyan személyek használják az elektromos kéziszerszámot, akik nem ismerik a szerszámot, vagy nem olvasták el ezt az útmutatót**. Az elektromos kéziszerszámok veszélyesek, ha azokat gyakorlatlan személyek használják.
- ▶ **Mindig gondosan tartsa karban az elektromos kéziszerszámot. Ellenőrizze, hogy a mozgó alkatrészek kifogástalanul működnek-e, nincsenek-e beszorulva, és nincsenek-e eltörve vagy megrongálódva olyan alkatrészek, amelyek hátrányosan befolyásolhatják az elektromos kéziszerszám működését. Használat előtt javíttassa meg a gép megrongálódott alkatrészeit.** Sok balesetnek a rosszul karbantartott elektromos kéziszerszám az oka.
- ▶ **Tartsa tisztán és élesen a vágószerszámokat.** Az éles vágóélekkel rendelkező és gondosan ápolt vágószerszámok ritkábban ékelődnek be, és azokat könnyebben lehet vezetni és irányítani.
- ▶ **Az elektromos kéziszerszámokat, tartozékokat, betétszerszámokat stb. a jelen utasítások figyelembevételével használja. Vegye figyelembe a munkafeltételeket és a kivitelezendő munka sajátosságait.** Az elektromos kéziszerszám eredeti rendeltetésétől eltérő célokra való alkalmazása veszélyes helyzetekhez vezethet.

#### **Akkumulátoros szerszám használata és kezelése**

- ▶ **Az akkumulátort csak a gyártó által ajánlott töltőberendezésben töltse fel.** Ha egy bizonyos akkumulátortípus feltöltésére szolgáló töltőberendezésben egy másik akkumulátort próbál feltölteni, tűz keletkezhet.
- ▶ **Az elektromos kéziszerszámban csak az ahhoz tartozó akkumulátort használja.** Más akkumulátorok használata személyi sérüléseket és tüzet okozhat.
- ▶ **Tartsa távol a használaton kívüli akkumulátort irodai kapcsoktól, pénzérméktől, kulcsoktól, szögektől, csavaroktól és más kisméretű fémtárgyaktól, amelyek áthidalhatják az érintkezőket.** Az akkumulátor érintkezői közötti rövidzárlat égési sérüléseket vagy tüzet okozhat.
- ▶ **Hibás alkalmazás esetén az akkumulátorból folyadék léphet ki. Kerülje el az érintkezést a folyadékkal.** A kilépő akkumulátorfolyadék irritációkat vagy égéses bőrsérüléseket okozhat. Ha véletlenül mégis hozzáér, azonnal öblítse le vízzel az érintett felületet. Ha a folyadék a szemébe jutott, keressen fel egy orvost.

#### **Szerviz**

▶ **Az elektromos kéziszerszámot csak szakképzett szerelő javíthatja, kizárólag eredeti pótalkatrészek felhasználásával.** Ez biztosítja, hogy az elektromos kéziszerszám biztonságos marad.

## **2.2 Kiegészítő biztonsági tudnivalók a távvezérlőhöz**

- A távvezérlő készülék eleget tesz a vonatkozó irányelvek szigorú követelményeinek, a **Hilti** azonban nem zárhatja ki teljesen, hogy a készülék erős sugárzás zavaró hatására tévesen működjön. Ilyen esetben és más bizonytalanság esetén végezzen ellenőrző méréseket.
- Soha ne végezzen módosításokat vagy változtatásokat a távvezérlőn.
- Használat előtt hagyja a távvezérlőt akklimatizálódni.
- ▶ A nagy hőmérséklet-különbségek hibás működéshez vezethetnek.
- ▶ Tisztázza, hogy a felhasználás helyén megengedett-e a rádióhullámos vezérlés. Bizonyos környezetekben a rádióhullámok használata nem megengedett.
- Ne használja a távvezérlő kábelét olyan célra, amire az nem való. Soha ne emelje fel a távvezérlőt a kábelnél fogva. A csatlakozás bontásához soha ne a távvezérlőkábelt húzza meg.

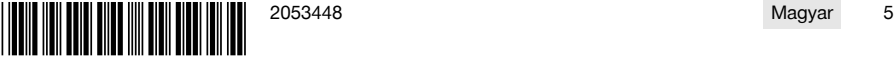

## <span id="page-9-0"></span>**MILTTI**

- Falvágás végrehajtása során a távvezérlőt mindig tartsa magánál.
- ▶ Veszélyes helyzet felismerése esetén nyomja meg a VÉSZLEÁLLÍTÓ gombot.
- ▶ A **Cut Assist** funkció használata során figyelje a fűrészelési folyamatot, és ügyeljen, hogy senki ne léphessen a veszélyzónába.
- ▶ A munkavégzés megszakításakor és tisztítási, ill. karbantartási munkálatok során mindig nyomja meg a VÉSZLEÁLLÍTÓ gombot.
- ▶ A csatlakozóvezetékeket és a távvezérlő kábelét tartsa távol hőforrásoktól, olajtól és éles élektől.
- Tartsa be a megadott üzemi és tárolási hőmérsékletet.
- ▶ A távvezérlő, töltőkészülék és akku elektromos érintkezőit tartsa távol a nedvességtől.
- ▶ Kerülje az érintkezést az érintkezőkkel.
- Szárítsa meg a készüléket, mielőtt elcsomagolja és tárolja.

#### **2.3 Akkumulátoros gépek gondos használata és kezelése**

- ▶ Vegye figyelembe a Li-ion akkumulátorok szállítására, tárolására és üzemeltetésére vonatkozó különleges irányelveket.
- ▶ Tartsa távol az akkut a magas hőmérséklettől és a tűztől.
- Az akkut tilos szétszedni, összepréselni, 80 °C (176 °F) fölé hevíteni vagy elégetni.
- Ne használjon vagy töltsön olyan akkut, amelyet ütés ért, egy méternél magasabbról leeset, vagy más módon sérült. Ilyen esetben feltétlenül forduljon a **Hilti Szervizhez**.
- ▶ Ha érintésre túl forró az akku, akkor lehet, hogy meghibásodott. Állítsa az akkut egy látható, nem gyúlékony helyre, éghető anyagoktól elegendő távolságra. Hagyja lehűlni az akkut. Amennyiben egy óra elteltével még mindig túl forró az akku érintésre, akkor meghibásodott. Lépjen kapcsolatba a **Hilti Szervizzel**.

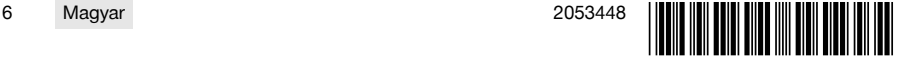

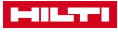

# <span id="page-10-0"></span>**3.1 Termékáttekintés**

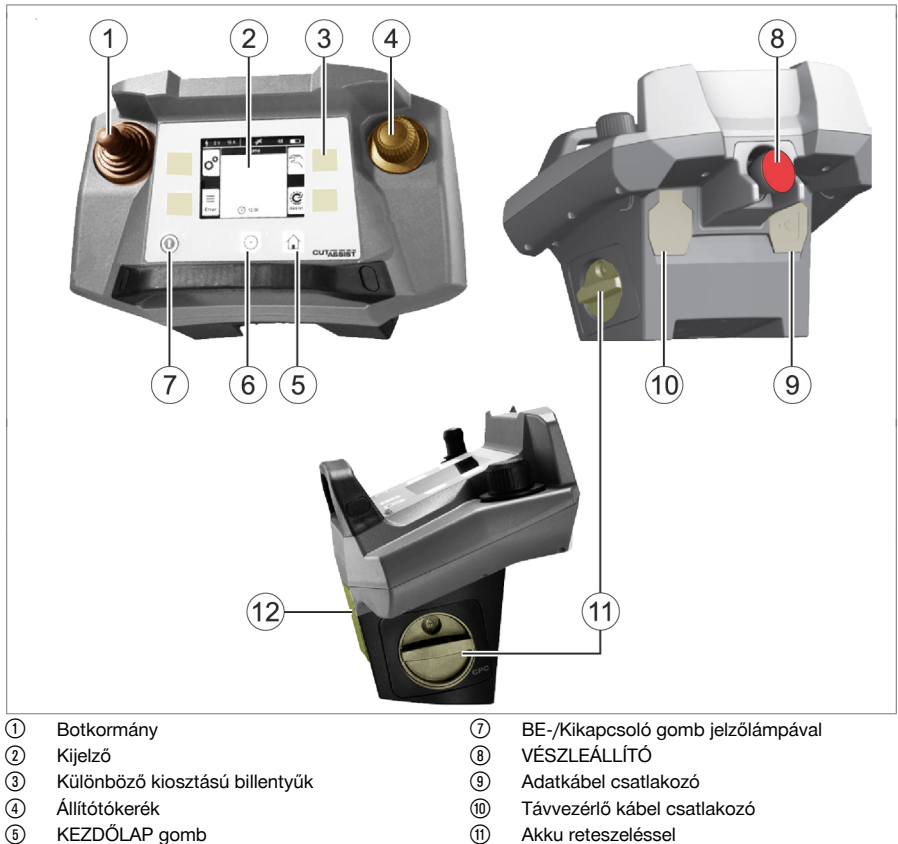

- **6** KEZDŐLAP gomb<br> **6** HAJTÁS BE-/KI go
- ( HAJTÁS BE-/KI gomb jelzőlámpával
- (1) Akku reteszeléssel<br>(12) Hordszíi beakasztá
- ∙ Hordszíj beakasztási pont

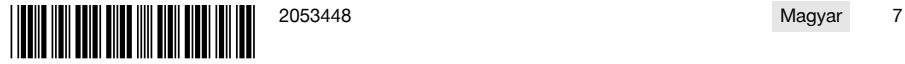

<span id="page-11-0"></span>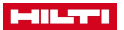

## **3.2 Kijelzések a kijelzőn és az állapotsávon**

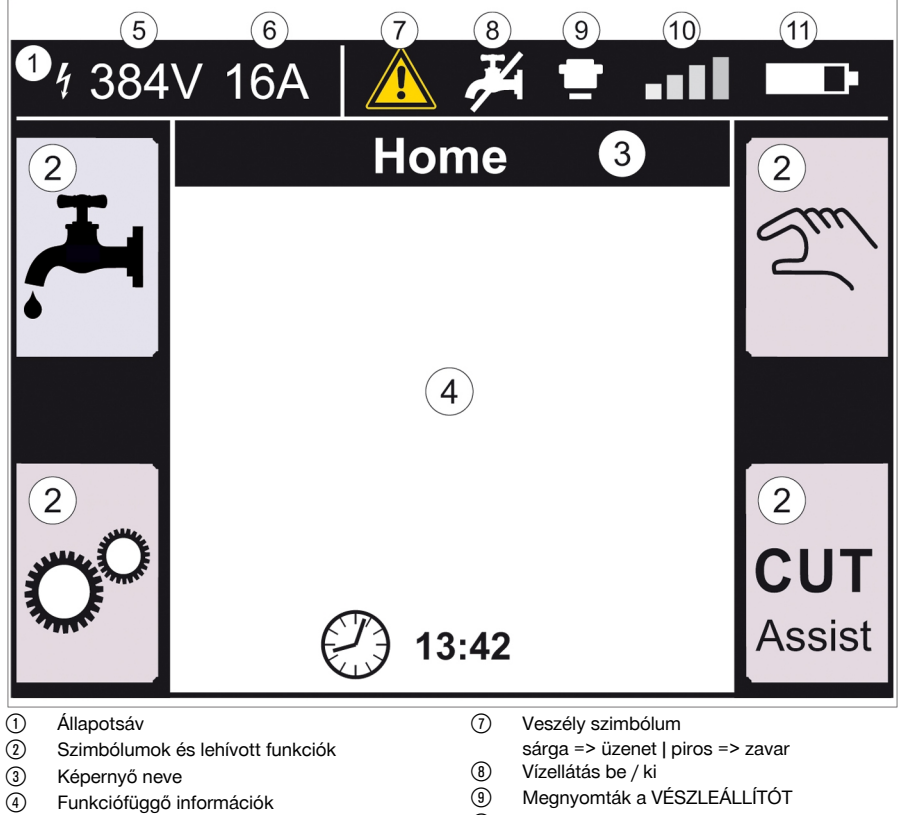

- & A partner gépen mért feszültség
- ( Beállított hálózati biztosító
- / A rádiós összeköttetés jelerőssége vagy a kábelcsatlakozás szimbóluma
- : Az akkumulátor töltöttségi szintje

## **3.3 Rendeltetésszerű használat**

A leírt termék egy távvezérlő, amellyel bizonyos **Hilti** termékek rádiós vagy kábeles összeköttetésen át kezelhetők. Kábel használata esetén a rádiós összeköttetés ki van kapcsolva.

Ehhez a termékhez csak a **Hilti** PRA 84 és PRA 84 G típusú Li-ion akkukat, valamint a hozzájuk tartozó PUA 81 töltőkészüléket használja.

#### **3.4 Cut Assist**

A **Cut Assist** technológia lehetővé teszi különböző munkalépések automatikus végrehajtását. Az ilyen technológiával felszerelt termékeknél a támogató rendszer bizonyos funkciókat átvesz, optimalizálja és automatikusan végrehajtja azokat.

## **3.5 Botkormány**

A botkormánnyal vezérelhető az előtolás iránya. Az előre beállított előtolási sebesség biztonsági okokból nulla.

- 1. előtolás: botkormány előre, vagy hátra
- 2. előtolás: botkormány balra vagy jobbra
- 

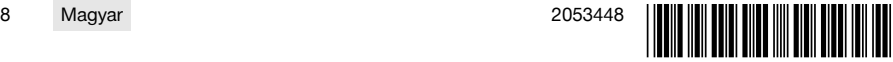

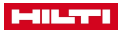

<span id="page-12-0"></span>A távvezérlő minden bekapcsolása után az előtolás első mozdulatához a botkormány kezelésével egyidejűleg az állítókereket is el kell forgatni az óramutató járásával egyező irányba.

## **3.6 Állítótókerék**

Az állítókerékkel a következő funkciók választhatók ki:

- Meghajtási paraméterek beállítása.
- Előre megadott érték kiválasztása, vagy egy érték beállítása a "Beállítások" menüben.

Ha az állítókerékkel egy érték kiválasztható vagy beállítható, akkor az érték vagy a választható értékek mellett megjelenik az állítókerék az szimbóluma

## **3.7 VÉSZLEÁLLÍTÓ**

A **VÉSZLEÁLLÍTÓ** megnyomása után beléphet a veszélyes területre.

## **3.8 Gombok a távvezérlőn**

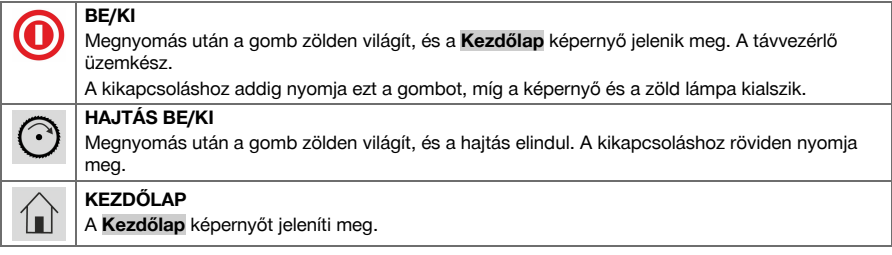

## **3.9 Funkciógombok**

A kijelző bal és jobb oldalán látható funkciógombok a kijelzőn megjelenő kijelzésektől függenek. Minden gomb mellett a kijelzőn megjelenik egy gomb szimbólum a pillanatnyilag hozzárendelt funkcióról.

#### **3.10 Beállítási lehetőségek <...>**

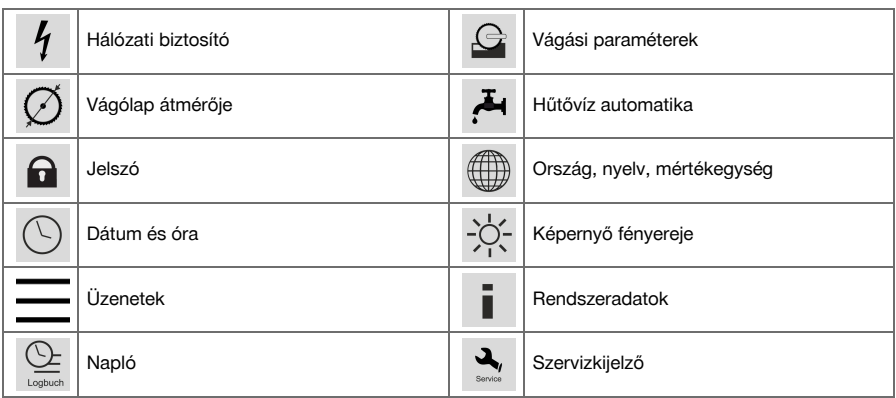

## **3.11 Funkciók <<...>>**

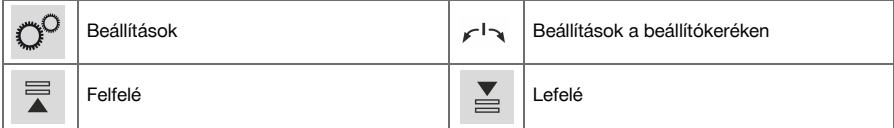

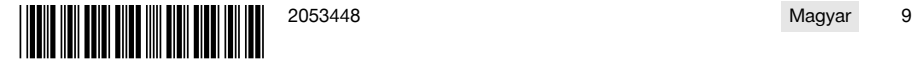

<span id="page-13-0"></span>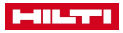

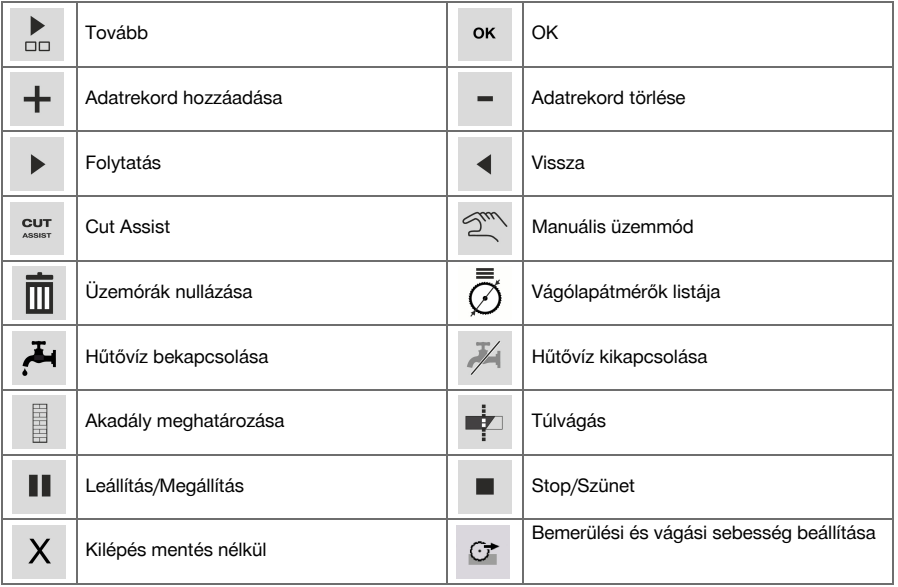

## **3.12 Szállítási terjedelem**

DST WRC-CA → Oldal 10

A termékéhez jóváhagyott további rendszertartozékokat a **Hilti Store** helyeken vagy a következő oldalon talál: **www.hilti.group** | USA **www.hilti.com**.

## **DST WRC-CA**

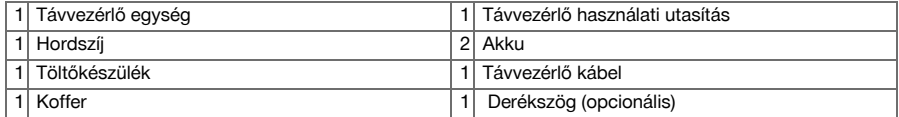

## **4 Műszaki adatok**

# **4.1 Távvezérlő egység**

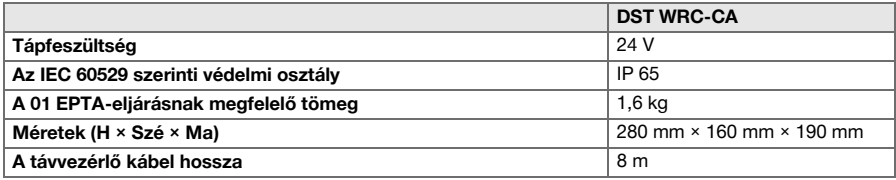

## **4.2 Vezeték nélküli kommunikáció**

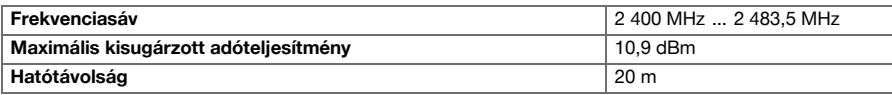

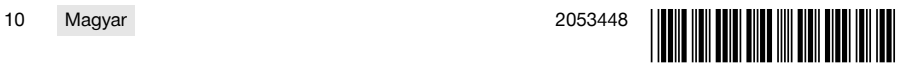

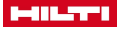

#### <span id="page-14-0"></span>**4.3 PUA 81 töltőkészülék**

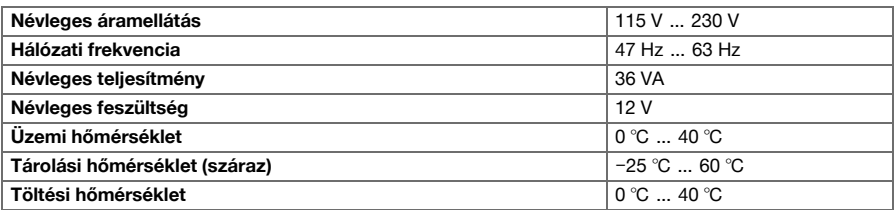

#### **4.4 PRA 84 Li-ion akku**

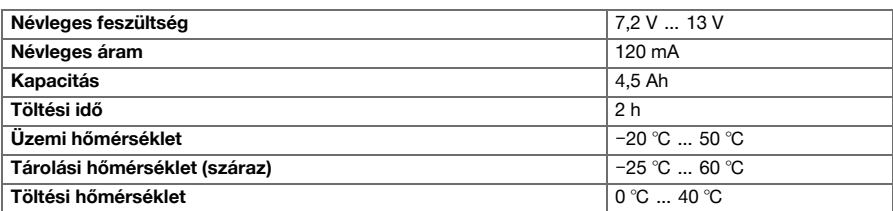

## **4.5 PRA 84 G Li-ion akku**

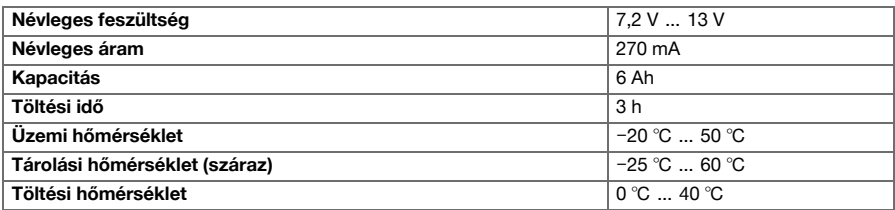

## **4.6 Csatlakozófelületek**

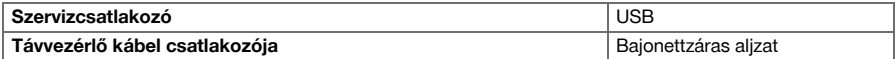

## **4.7 Az EMC irányelv szerint a villamos hálózattal szemben támasztott követelmények**

A gép csak azzal a feltétellel felel meg az IEC 61000-3-12 szabvány előírásainak, hogy az ügyfél berendezésének csatlakozási pontján a közcélú elektromos hálózat S<sub>sc</sub> rövidzárlati teljesítménye legalább 350 MVA. A gép felszerelőjének vagy üzemeltetőjének felelőssége, hogy – amennyiben szükséges, a hálózat üzemeltetőjével folytatott egyeztetés után – a gép csatlakoztatása legalább 350 MVA S<sub>sc</sub> értékű csatlakozási pontra történjen.

## **5 A munkahely előkészítése**

# **VIGYÁZAT**

## **Károsodás veszélye erős hőképződés miatt** !

- Minden töltésnél vegye ki az akkumulátort a távvezérlő egységből.
- ▶ Az első üzembe helyezés előtt töltse fel teljesen az akkut.

#### **5.1 Az akku kivétele**

1. Fordítsa el a reteszelést az óramutató járásával ellentétes irányban, míg meg nem jelenik a kireteszelés ikon.

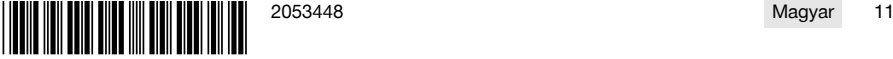

<span id="page-15-0"></span>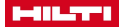

2. Vegye ki az akkumulátort a távvezérlő akkumulátorrekeszéből.

#### **5.2 Az akku töltése**

- 1. Dugja a töltőkészülék csatlakozóját az akkumulátorba.
- 2. Dugja a töltőkészülék hálózati csatlakozóját egy hálózati csatlakozóaljzatba.
	- Töltés közben az akkumulátor piros LED-je világít. Ha az akkumulátor teljesen fel van töltve, a piros LED kialszik.

## **5.3 Az akku behelyezése**

- 1. Tolja az akkut a távvezérlő akkurekeszébe.
- 2. Fordítsa el a reteszelést az óramutató járásával megegyező irányban, míg meg nem jelenik a reteszelés ikon.

## **5.4 A rádiós távvezérlő és a partnerkészülék társítása**

Mielőtt egy terméket első alkalommal kezelnek távvezérléssel, a rádiós távvezérlőt és a partnerkészüléket társítani kell. Ehhez olvassa el a partnerkészülék használati utasítását is.

- 1. Csatlakoztassa a partnerkészüléket és a távvezérlőt az összekötőkábellel.
- 2. Csatlakoztassa a partner gépet az áramellátásra.
- 3. Győződjön meg arról, hogy kioldotta-e a **VÉSZLEÁLLÍTÓ** gombot a rádiós távvezérlőn.
- 4. Kapcsolja be a rádiós távvezérlőt.
	- ▶ A kijelzőn megjelenik egy üzenet, amint a rádiós távvezérlő érzékeli a partnerkészüléket.
- 5. Kövesse a rádiós távvezérlőn megjelenő utasításokat.

Kapcsolja ki a rádiós távvezérlőt, mielőtt leválasztja az összekötőkábelt a rádiós távvezérlőről.

## **5.5 Ország, nyelv, mértékegység beállítása**

Az ország és nyelv beállítása egymástól teljesen független. A készülék első bekapcsoláskor először a nyelv kiválasztásának lehetőségét ajánlja fel.

- 1. A **KEZDŐLAP** képernyőn lépjen a <<Beállítások>> tételre.
- 2. Válassza ki az <Ország, nyelv, mértékegység> lehetőséget, és hagyja jóvá a beállítást az <<OK>> gombbal.
- 3. Az állítókerékkel válassza ki a kívánt nyelvet.
- 4. A beállításokat hagyja jóvá az <<OK>> gombbal.
	- ▶ Az első sikeres bejelentkezést követően újabb módosításoknál erre a lépésre nincs szükség.
- 5. Nyomja meg a <<Lefelé>> lehetőséget az ország beállításához.
	- ▶ Ehhez az állítókerékkel válassza ki a háromjegyű országkódot.
- 6. Nyomja meg a <<Lefelé>> lehetőséget a mértékegység beállításához.
- ▶ Az állítókerékkel válassza ki a kívánt mértékegységet.
- 7. A beállításokat hagyja jóvá az <<OK>> gombbal.

#### **5.6 Hálózati biztosító beállítása**

- 1. A **KEZDŐLAP** képernyőn lépjen a <<Beállítások>> tételre.
- 2. Válassza ki a <hálózati biztosító> tételt, majd nyomja meg az <<OK>> gombot.
- 3. Az állítókerékkel adja meg a meglévő hálózati biztosító értékét (A).
- 4. A <<Lefelé>> gombbal válassza ki a következő beállítást.
- 5. Állítsa be az állítókerékkel a hálózati csillapítás értékét.
- 6. A beállításokat hagyja jóvá az <<OK>> gombbal.
	- ▶ A beállítások mentése megtörténik, és a kijelzőn az állapotsávban megjelenik a biztosító értéke.

Bizonyos hálózati feltételek (pl. hosszabbítókábel) azt eredményezhetik, hogy a "Túlterhelés miatti lekapcsolás" üzenet gyakran megjelenik. Ebben az esetben kapcsolja át a hálózati csillapítást.

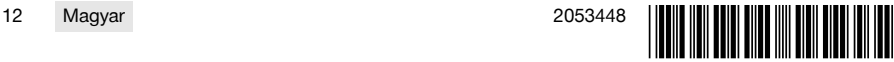

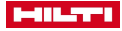

#### <span id="page-16-0"></span>**5.7 Vágási paraméterek beállítása**

- 1. A **KEZDŐLAP** képernyőn lépjen a <<Beállítások>> tételre.
- 2. Válassza ki a <Vágási paraméterek> tételt, majd nyomja meg az <<OK>> gombot.
- 3. Írja be a jelszót, majd nyomja meg az <<OK>> gombot.
- 4. Állítsa be az állítókerékkel a képernyő vágási sebességet.
- 5. A <<Lefelé>> gombbal válassza ki a következő beállítást.
- 6. Az állítókerékkel válassza ki az elővágás kívánt mélységét.
- 7. A <<Lefelé>> gombbal válassza ki a következő beállítást.
- 8. Az állítókerékkel válassza ki a következő vágás kívánt mélységét.
- 9. A <<Lefelé>> gombbal válassza ki a következő beállítást.
- 10. Az állítókerékkel válassza ki az elővágás teljesítményét.
- 11. A beállításokat hagyja jóvá az <<OK>> gombbal.

#### **5.8 Vágólapátmérő és védőburkolat**

A vágólapok nyilvántartása a hozzájuk tartozó védőburkolattal együtt történik. Az adatrekordok a listában a védőburkolat-átmérők növekvő sorrendjében vannak rendezve. Adatrekord hozzáadható, módosítható és törölhető.

## **5.8.1 Vágólapátmérő és védőburkolat beállítása**

- 1. A **KEZDŐLAP** képernyőn lépjen a <<Beállítások>> tételre.
- 2. Válassza ki a <Vágólapátmérő> lehetőséget, és hagyja jóvá a beállítást az <<OK>> gombbal.
- 3. A <<Lefelé>> gombbal navigáljon a lista végére, ahol olyan vágólap-védőburkolat kombináció található, amelyhez még nincsenek értékek meghatározva.
- 4. Az <<adatrekord hozzáadása>> gombbal adja hozzá az új vágólap és védőburkolat párost a listához.
- 5. Az állítókerékkel állítsa be az új vágólap átmérőjét.
- 6. Válassza ki a <<Lefelé>> gombbal a hozzá tartozó védőburkolatot.
- 7. Állítsa be az állítókerékkel a hozzá tartozó védőburkolatot.
- 8. Ha a képernyőn nem szándékozik további módosítást elvégezni, a beállításokat az <<OK>> gombbal hagyja jóvá.

## **5.8.2 A vágólapátmérő vagy védőburkolat módosítása**

- 1. A **KEZDŐLAP** képernyőn lépjen a <<Beállítások>> tételre.
- 2. Válassza ki a <Vágólapátmérő> lehetőséget, és hagyja jóvá a beállítást az <<OK>> gombbal.
- 3. Válassza ki a <<Lefelé>> vagy <<Felfelé>> gombbal a vágólapátmérőt, vagy a védőburkolatot.
- 4. Az állítókerékkel módosítsa a vágólapátmérőt vagy védőburkolat méretet.
- 5. A beállításokat hagyja jóvá az <<OK>> gombbal.

## **5.8.3 Vágólapátmérő és védőburkolat eltávolítása a listából**

- 1. A **KEZDŐLAP** képernyőn lépjen a <<Beállítások>> tételre.
- 2. Válassza ki a <Vágólapátmérő> lehetőséget, és hagyja jóvá a beállítást az <<OK>> gombbal.
- 3. Válassza ki a <<Lefelé>> vagy <<Felfelé>> gombbal a vágólapátmérőt, vagy a védőburkolatot.
- 4. Törölje a beállításokat az <<Adatrekord törlése>> lehetőséggel.
- 5. A beállításokat hagyja jóvá az <<OK>> gombbal.

#### **5.9 Hűtővízvezérlés aktiválása**

- 1. A **KEZDŐLAP** képernyőn lépjen a <<Beállítások>> tételre.
- 2. Válassza ki a <Hűtővíz-automatika> lehetőséget, és hagyja jóvá a beállítást az <<OK>> gombbal.
- 3. Az állítókerékkel válassza ki a manuális vagy automatikus hűtővízvezérlést.
- 4. A beállításokat hagyja jóvá az <<OK>> gombbal.

## **5.10 Jelszó módosítása**

- 1. A **KEZDŐLAP** képernyőn lépjen a <<Beállítások>> tételre.
- 2. Válassza ki a <Jelszó> lehetőséget, és hagyja jóvá a beállítást az <<OK>> gombbal.
- 3. Az állítókerékkel adja meg a régi jelszó minden karakterének számjegyét.
	- ▶ Ha elfelejtette a jelszót, vissza kell állítania a beállításokat.

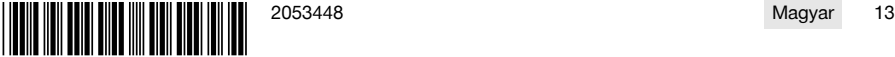

<span id="page-17-0"></span>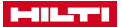

- 4. Az << OK > gombbal hagyia jóvá a régi jelszót.
	- ▶ Megjelenik a **Jelszó módosítása** képernyő.
- 5. A <<Tovább>> gombbal válassza ki a következő beállítást.
- 6. Az állítókerékkel adja meg az új jelszó minden karakterének számjegyét.
- 7. A beállításokat hagyja jóvá az <<OK>> gombbal.

#### **5.11 A képernyő fényerejének beállítása**

- 1. A **KEZDŐLAP** képernyőn lépjen a <<Beállítások>> tételre.
- 2. Válassza ki a <képernyő fényereje> lehetőséget, és hagyja jóvá a beállítást az <<OK>> gombbal.
- 3. Állítsa be az állítókerékkel a képernyő fényerejét.
- 4. A beállításokat hagyja jóvá az <<OK>> gombbal.

## **5.12 Dátum és pontos idő beállítása**

- 1. A **KEZDŐLAP** képernyőn lépjen a <<Beállítások>> tételre.
- 2. Válassza ki a <dátum és pontos idő> lehetőséget, és hagyja jóvá a beállítást az <<OK>> gombbal.
- 3. Állítsa be az állítókerékkel az órát.
- 4. A <<Tovább>> gombbal lépjen a következő mezőre.
- 5. Állítsa be az állítókerékkel a percet.
- 6. A <<Tovább>> gombbal lépjen a következő mezőre.
- 7. Állítsa be az állítókerékkel az évet.
- 8. A <<Tovább>> gombbal lépjen a következő mezőre.
- 9. Állítsa be az állítókerékkel a hónapot.
- 10. A <<Tovább>> gombbal lépjen a következő mezőre.
- 11. Állítsa be az állítókerékkel a napot.
- 12. A beállításokat hagyja jóvá az <<OK>> gombbal.

#### **5.13 Üzenetek leolvasása**

Ez a képernyő arról tájékoztat, milyen üzenetek kerületek mentésre.

## 1. A **KEZDŐLAP** képernyőn lépjen a <<Beállítások>> tételre.

- 2. Válassza ki az <Üzenetek> lehetőséget, és hagyja jóvá a beállítást az <<OK>> gombbal.
- 3. Válassza ki a <<Lefelé>> vagy <<Felfelé>> gombbal a listából az adott bejegyzést.
- 4. Nyomja meg az <<OK>> gombot a kiválasztott üzenet megjelenítéséhez.
- ▶ Megjelenik a kiválasztott üzenet.
- 5. Az <<OK>> gombbal visszatérhet az üzenetek áttekintéséhez.

## **5.14 Napló leolvasása**

Ez a képernyő arról ad tájékoztatást, milyen hosszú ideje dolgoztak a legutóbbi nullázás óta manuális és támogatott módban.

- 1. A **KEZDŐLAP** képernyőn lépjen a <<Beállítások>> tételre.
- 2. Válassza ki a <Napló> lehetőséget, és hagyja jóvá a beállítást az <<OK>> gombbal.
- 3. Válassza ki a <<Lefelé>> vagy <<Felfelé>> gombbal a manuális vagy támogatott üzemmód részletes információit.
- 4. A legutóbbi vágások részletes információinak megjelenítéséhez nyomja meg az <<OK>> gombot.

#### **5.15 Műszaki adatok és esedékes szerviz**

Ezen a képernyőn az üzemórák száma, a következő szervizig hátralévő üzemórák száma, a sorozatszámok, valamint a hardver és szoftver verziószámai láthatók.

- 1. A **KEZDŐLAP** képernyőn lépjen a <<Beállítások>> tételre.
- 2. Válassza ki a <Szervizkijelző> lehetőséget, és hagyja jóvá a beállítást az <<OK>> gombbal.
- 

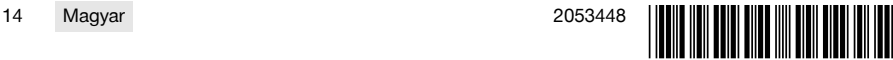

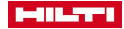

- <span id="page-18-0"></span>3. A <<Lefelé>> vagy <<Felfelé>> gombbal lépjen a következő képernyőre.
- 4. A képernyőt a <<Vissza>> gombbal hagyhatja el.

#### **5.16 Beállítások visszaállítása**

- 1. Nyomja meg a **KEZDŐLAP** gombot.
- 2. Nyomja meg és tartsa nyomva a **KEZDŐLAP** gombot, míg a **Beállítások visszaállítása** képernyő megjelenik.
- 3. Az <<OK>> gombbal állítsa vissza a távvezérlőt a gyári beállításokra, vagy lépjen ki a képernyőből a <<Kilépés mentés nélkül>> lehetőséggel.
	- ▶ A partner gép társítási információi nem törlődnek.

## **6 Manuális kezelés**

#### **6.1 Áttekintés**

Manuális vágás során a kezelő maga ad meg minden beállítást a vágás előtt és közben is.

A vágólap felszerelése előtt mérje meg annak külső átmérőjét. A megadott átmérő befolyásolja a vágólap fordulatszámát, valamint a vágás mélységét és hosszát. A sínek szerelése, az ország kiválasztása, valamint a rendszer tűréstartományai befolyásolják a vágás mélységét és hosszát.

Ezért vegye figyelembe, hogy a ténylegesen elért vágási mélység és hossz jelentősen eltérhet a kijelzőn megjelenő, ill. beállított értékektől.

#### **6.2 Manuális falvágás végrehajtása**

- 1. Nyomja meg a **BE/KI** gombot.
	- ▶ A gomb zölden világít, a **Kezdőlap** jelenik meg.
	- ▶ A távvezérlő üzemkész.
- 2. Válassza ki a <<Manuális üzemmód>> üzemmódot.
- ▶ Megjelenik a **Vágólap** képernyő.
- 3. Állítsa be az állítókerékkel a vágólap átmérőjét.
- 4. Pozicionálja a vágófejet az induláshoz.
	- ▶ Ehhez tartsa felfelé vagy lefelé nyomva a botkormányt, és ezzel egy időben állítsa be az állítókerékkel az előtolás sebességét.
		- Kikapcsolt hajtás mellett az állítókerékkel a beállított vágólapátmérő is változik, ha egyidejűleg nem működteti a botkormányt. Ha a botkormányt kb. öt másodpercig egy helyzetben tartja, akkor az előtolási mozgást állandó előtolásként átveszi a gép. Ez csak az előtolásra vonatkozik, a vágásmélységre nem. A botkormányt elengedheti, amikor a vágófej a célhelyzetet eléri. Működtesse a botkormányt röviden, amint a vágólap eléri a kívánt pozíciót.
- 5. Nyomja meg a **HAJTÁS BE/KI** gombot.
	- ▶ A vágólap hajtása elindul.
- 6. Ha a hűtővíz automatika nincs aktiválva, kapcsolja be a <<Hűtővíz bekapcsolása>> gombbal a hűtővizet.
- 7. Mozgassa a botkormányt balra, ill. jobbra a vágás megkezdéséhez, és állítsa be a kívánt teljesítményt az állítókerékkel. Engedje el a botkormányt, mihelyt a vágólap eléri a kívánt vágásmélységet. Az elért vágásmélység megjelenik a távvezérlő egység kijelzőjén.
- 8. Nyomja a botkormányt felfelé, ill. lefelé a vágófej sínre mozgatásához, szükség esetén igazítsa a teljesítményt az állítókerékkel.
- 9. Szükség esetén használja a <<Bemerülési és vágási sebesség beállítása>> funkciót a sebesség manuális beállítására az állítókerékkel. Ha újra megnyomja a gombot, akkor a fűrész visszatér az automatikus üzemmódba.
- 10. A vágás végének elérésekor röviden működtesse a botkormányt a fűrész előtolásának leállításához.
- 11. Ismételje meg a 7–10. lépéseket többször, míg el nem éri a kívánt vágásmélységet.
- 12. A botkormánnyal emelje ki a vágólapot a vágási fugából 12 óra helyzetbe.
- 13. Nyomja meg a **HAJTÁS BE/KI** gombot.
	- ▶ A vágólap hajtása leáll.
- 14. Ha a hűtővíz-automatika aktiválva van, kapcsolja ki a <<Hűtővíz kikapcsolása>> gombbal a hűtővizet.
- 15. A vágófejet járassa olyan pozícióba, amelyben kényelmesen szétszerelhető.
- 16. Nyomja meg a **VÉSZLEÁLLÍTÓ** gombot.

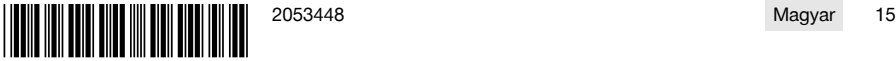

<span id="page-19-0"></span>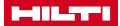

i

## **7 Támogatott kezelés Cut Assist funkcióval**

## **7.1 Áttekintés**

Ez a távvezérlő **Cut Assist** funkcióval rendelkezik. Ennek segítségével különböző munkalépések automatikusan végrehajthatók.

A **Cut Assist** funkció kiválasztása után a készülék lekérdezi a vágás végrehajtásához szükséges paramétereket. A szükséges értékek megadása és a vágólap hajtásának elindítása után a vágás végrehajtása többnyire önállóan történik.

Ha közben a kezelő beavatkozására van szükség, akkor üzenet jelenik meg a kijelzőn, és a kezelőt felszólítja a szükséges intézkedés végrehajtására.

A vágólap felszerelése előtt mérje meg annak külső átmérőjét. A megadott átmérő befolyásolja a vágólap fordulatszámát, valamint a vágás mélységét és hosszát.

## **7.2 Támogatott vágás végrehajtása**

Az itt javasolt vágólapátmérő értékek és védőburkolat típusok a <<Beállítások>> alatt határozhatók meg. A vágólapátmérő és a védőburkolat konfiguráció módosításait a beállításokba átveszi a készülék.

- 1. Nyomja meg a **BE/KI** gombot.
	- ▶ A gomb zölden világít, a **Kezdőlap** jelenik meg.
	- ▶ A távvezérlő üzemkész.
- 2. A <<Cut Assist>> gombbal aktiválja a támogatott üzemmódot.
	- ▶ Megjelenik a **Vágólap és védőburkolat** képernyő.
- 3. Az állítókerékkel állítsa be a használt vágólap átmérőjét.
	- ▶ A névleges átmérő ±50 mm tartományban módosítható.
- 4. A <<Lefelé>> gombbal váltson a védőburkolat kiválasztásához.
- 5. Az állítókerékkel válassza ki a használt védőburkolatot.
- 6. A beállításokat hagyja jóvá az <<OK>> gombbal.
	- ▶ A falvastagság megadásához és a vágásmélység meghatározásához megjelenik a **Vágásmélység** képernyő.
- 7. Állítsa be az állítókerékkel a falvastagság értékét.
- 8. A <<Lefelé>> gombbal váltson a maximális átszúrási mélység meghatározásához.
- 9. Állítsa be az állítókerékkel a maximális átszúrási mélység értékét.
- 10. A beállításokat hagyja jóvá az <<OK>> gombbal.
	- ▶ Megjelenik a **Indulási pont** képernyő. Itt megadható a vágófej középjelölésétől az indulási pontig mért távolság, megadható egy esetleges akadály távolsága és engedélyezhető a túlvágás.
- 11. Adja meg, hogy vágás elején túlvágjon-e a gép.
	- ▶ A túlvágás során a vágás annyival lesz hosszabb, hogy lehetőség szerint az átvágott fal hátoldalán elérje a beállított vágási hosszt a tárcsa.
- 12. Ha a kezdővágástól kb. 40 cm távolságban olyan akadály található, amely a burkolattal való ütközéshez vezetne, nyomja meg az <<Akadály meghatározása>> gombot.
- 13. Az állítókerékkel adja meg a vágófej középjelölése és a kezdővágás közötti távolságot.
	- ▶ Ha a vágás indulási pontja a középjelöléstől számítva a pluszjel felé esik, akkor a távolságot pozitív értékként adja meg, ellenkező esetben negatív értékként. Egy akadály megadásakor a készülék ellenőrzi, hogy a vágófejtől mért távolság ténylegesen lehetséges-e. Ha a megadott távolság túl kicsi, a szükséges minimális értékre korrigálja.
	- ▶ Korrekció esetén a korrigált érték jelenik meg a kijelzőn.
- 14. A beállításokat hagyja jóvá az <<OK>> gombbal.
	- ▶ Megjelenik a **Vágás hossza** képernyő. Itt határozható meg a vágási hossz, egy akadály távolsága és engedélyezhető a túlvágás.
- 15. Adja meg, hogy vágás végén túlvágjon-e a gép.
	- ▶ A túlvágás során a vágás annyival lesz hosszabb, hogy lehetőség szerint az átvágott fal hátoldalán elérje a beállított vágási hosszt a tárcsa.
- 16. Ha a vágás végétől kb. 40 cm távolságban olyan akadály található, amely a burkolattal való ütközéshez vezetne, nyomja meg az <<Akadály meghatározása>> gombot.
	- ▶ A beírt vágási hossz lehetségességét ellenőrzi a készülék, és a lehető legkisebb értékre korrigálja. Korrekció esetén a korrigált érték jelenik meg a kijelzőn.
- 17. Állítsa be az állítókerékkel a vágás hosszát.

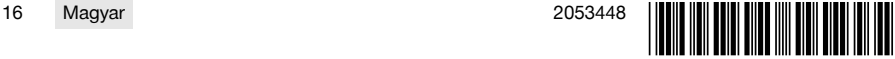

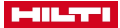

- <span id="page-20-0"></span>18. A beállításokat hagyja jóvá az << OK >> gombbal.
	- ▶ Megjelenik a **Vágás áttekintése** képernyő a beállítások ellenőrzéséhez. Az alsó tartományban adható meg a szükséges vágólapok száma és a vágások száma.
- 19. Ha a beírt adatokat javítani kell, nyomja meg a <<Vissza>> gombot.

20. Ha minden megadott adat helyes, akkor indítsa el a támogatott vágást a **HAJTÁS BE/KI** gombbal.

A fűrészelés folyamata közben szükség esetén igazíthat a vágásmélységen, teljesítményen és fordulatszámon.

Ha a vágás a végére ér, a vágólapot a gép kiemeli a vágásból. A vízellátás és a hajtás leáll. Megjelennek az elvégzett vágás vágási felületének és a vágás időtartamának értékei.

A Beállítások/Napló tételnél előhívhatók a legutóbbi vágások adatai.

#### **7.3 Támogatott vágás leállítása**

A támogatott vágás rövid időre megállítható, rövid időre megszakítható, vagy le is állítható.

#### **7.3.1 Vágás leállítása és folytatás manuális üzemmódban**

- 1. Nyomja meg a <<Leállítás/Megállítás>> gombot.
	- ▶ A vágólap előtolása megszakad, a vágás megáll, de a vágólap tovább forog.
	- ▶ A **Cut Assist funkció fut** képernyő jelenik meg, a rendszer leállított állapotban van.
- 2. Nyomja meg a <<Manuális üzemmód>> gombot.
- ▶ Megjelenik a **Manuális üzemmód** képernyő.
- 3. Folytassa a manuális vágást, lásd: **Manuális falvágás végrehajtása** [→ Oldal 15](#page-18-0).

## **7.3.2 Vágás leállítása**

- 1. Nyomja meg a <<Leállítás/Megállítás>> gombot.
	- ▶ A vágólap előtolása megszakad, a vágás megáll, de a vágólap tovább forog.
	- ▶ Megjelenik a megállított állapotot jelző képernyő.
- 2. Nyomja meg a <<Stop/Szünet>> gombot.
	- ▶ A vágólapot a gép kiemeli a vágásból és leállítja. A **Cut Assist funkció fut** képernyő kiszürkül.
- 3. Nyomja meg a **VÉSZLEÁLLÍTÓ** gombot.
	- ▶ A kezelő beléphet a veszélyes területre.

Mielőtt folytatná a vágást a **Cut Assist** üzemmódban a **HAJTÁS BE/KI** gombbal, vagy mielőtt <<Manuális üzemmód>>-ba vált, ki kell oldania a **VÉSZLEÁLLÍTÓ** gombot.

## **7.4 Vágólap cseréje**

Ha támogatott falvágás során nagyobb vágólapra van szükség, a vágó kart a gép kiemeli a vágási fugából, a vágólap leáll, és megjelenik a **Vágólap cseréje** képernyő.

- 1. Nyomja meg a **VÉSZLEÁLLÍTÓ** gombot.
- 2. Szerelje fel a következő nagyobb méretű vágólapot és a hozzá tartozó védőburkolatot.
- 3. Az állítókerékkel állítsa be az új vágólap átmérőjét és a védőburkolatot.
	- ▶ A megadott külső átmérő befolyásolja a vágólap fordulatszámát, a vágásmélységet és a vágás hosszát.
- 4. Oldja ki a **VÉSZLEÁLLÍTÓ** gombot.
- 5. A beállításokat hagyja jóvá az << OK >> gombbal.
	- ▶ A **Cut Assist funkció fut** képernyő kiszürkül.
- 6. Folytassa a vágást a **HAJTÁS BE/KI** gombbal.
	- ▶ A **Cut Assist funkció fut** képernyő jelenik meg.

## **7.5 Védőburkolat beállítása**

Ha támogatott vágás során egy előre megadott akadályt elér, az előtolás leáll, a vágólap tovább forog. Megjelenik a védőburkolat beállítására szolgáló képernyő.

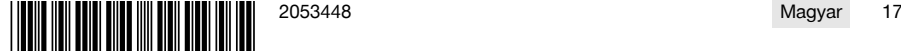

<span id="page-21-0"></span>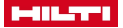

- 1. Nyomja meg az <<OK>> gombot.
	- A vágólapot a gép kiemeli a vágásból és leállítja. A képernyőn a dialógus területen a "Védőburkolat beállítása" üzenet jelenik meg.
- 2. Nyomja meg a **VÉSZLEÁLLÍTÓ** gombot.
- 3. Állítsa be a védőburkolatot az akadálynak megfelelően.
- 4. Biztosítsa az eltávolított szegmens körüli veszélyes területet.
- 5. Ellenőrizze, hogy a veszélyes területen nem tartózkodik senki.
- 6. Oldja ki a **VÉSZLEÁLLÍTÓ** gombot.
- 7. Hagyja jóvá az <<OK>> gombbal, hogy a védőburkolat beállítása megtörtént.
	- ▶ A **Cut Assist funkció fut** képernyő kiszürkül.
- 8. Folytassa a vágást a **HAJTÁS BE/KI** gombbal.
	- ▶ Ha a vágás további beavatkozás nélkül befejeződik, akkor megjelenik a **CUT Assist vége** képernyő. Ha újabb beavatkozásra van szükség, megjelenik a **Védelem kiegészítése** képernyő.

## **8 Kötélvágó üzemeltetése**

#### **8.1 Homescreen**

A hajtóegység üzembe helyezése során a rádiós távvezérlőt társítani kell a hajtóegységgel. Tartsa be az 5.4 fejezet lépéseit, és vegye figyelembe a kijelzőn megjelenő kezelési utasításokat.

Az eszközök társítását a rádiós távvezérlő és a hajtóegység első közös üzembe helyezése során kell elvégezni, és az a sikeres társítást követően megőrződik.

#### **A kezelőgombok funkciói:**

- Vízhozzávezetést BE/KI
- <sup>•</sup> Manuális fűrészelés üzemmód
- Görgők hozzárendelése
- $\sigma^{\!\alpha}$  Beállítások

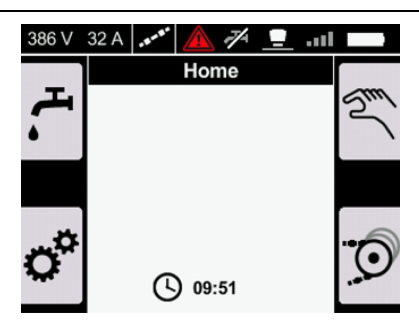

#### **8.2 Kötéltároló görgőinek hozzárendelése**

A beállítás megfelel a kötéltároló azon görgői számára, amelyeket a gyémánt vágókötél felhelyezésekor használtak. A kötél hosszúságától függően több görgőt kell használni.

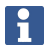

Olvassa el és tartsa be a DSW 1510-CA használati utasítás Tárolási szint cseréje üzem közben c. fejezetében megadott kezelési utasításokat

- 1. Nyomia meg a Homescreen <sup>7</sup> gombiát.
	- ▶ Megjelenik a **Görgők hozzárendelése** képernyő.

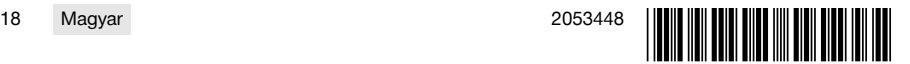

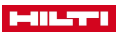

- <span id="page-22-0"></span>2. Állítsa be a forgatógombbal a használt görgők számát.
	- ▶ A görgők száma 'Fordulatok száma' értékként jelenik meg.
- 3. Nyugtázza az értéket a **ok** gombbal.
	- ▶ A minimális nyomás automatikusan beáll a kötélfeszességhez.
	- ▶ Megjelenik a **Kötéltároló** képernyő.
	- A nyílgombbal térhet vissza a Homescreen oldalra.

A nyílgombbal lépjen vissza az előző nyomásbeállításokra, majd hozza létre az utoljára beállított nyomást.

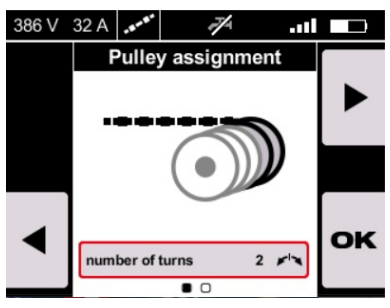

#### **8.3 Kötéltároló kezelése**

Ha manuálisan szeretné beállítani a kötélfeszességet, akkor nyomja meg a **VÉSZLEÁLLÍTÓ** gombot, és használja a **kötélfeszesség** gombot a **DSW 1510-CA** hajtóegységen.

Vegye figyelembe a **DSW 1510-CA** hajtóegység használati utasításában a kötéltároló kezelésére vonatkozó utasításokat.

Alternatív megoldásként ezen a képernyőn manuálisan beállíthatja a kötéltároló görgőinek pozícióját, és ezzel együtt a kötél feszességét.

A kötéltároló kezelése előtt mindenkinek el kell hagyni a veszélyes zónát, le kell zárni a hajtóegység burkolatát, és vissza kell állítani a **VÉSZLEÁLLÍTÓ** gombot.

- A kötél megfeszítéséhez nyomja a botkormányt jobbra.
- A kötél üres állásba állításához nyomja balra a botkormányt, majd hagyja azt középállásban.
- A kötéltároló üres állásba mozgatásához nyomja meg a  $\frac{6}{5}$  gombot.

A nyomást a forgatógombbal állíthatja be. H

A nyomás 1% és 100% között állítható be. Ha működés közben módosítani kell a kötéltároló görgőjét, akkor ehhez használja a **kötélfeszesség** kezelőgombot a DSW 1510-CA hajtóegységen.

## **A kezelőgombok funkciói:**

- Vízhozzávezetés BE/KI
- Üres állás beállítása
- Tovább: Manuális fűrészelés üzemmód
- Tovább: Görgők hozzárendelése

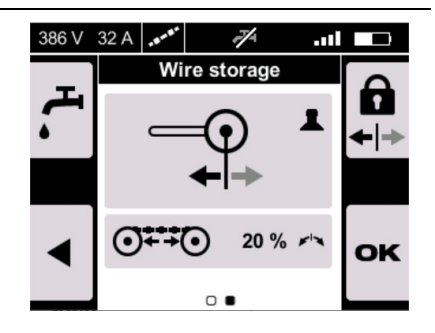

#### **8.4 Manuális üzemeltetés kötélvágóval**

Ha indítás előtt szeretne visszatérni a kötéltároló görgőinek hozzárendeléséhez, akkor nyomja meg a  $\odot$  gombot.

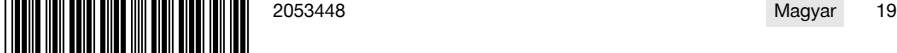

<span id="page-23-0"></span>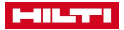

- 1. Oldja ki a **VÉSZLEÁLLÍTÓ** gombot.
- 2. Aktiválja a <sup>H</sup> gombot, ha a Vízhozzávezetés beállítása nem **AUTO**.
- 3. Oldja fel a motor zárolását, ehhez tartsa lenyomva a Start gombot.
	- ▶ A motorindítás LED világít.
- 4. Engedie fel a start gombot.
	- ▶ A motor elindul.
- 5. A forgatógombbal változtassa a nyomást, a botkormánnyal a vágási sebességet.
- 6. A gyémánt vágókötél sebességét a botkormánnyal állíthatja be.
	- ▶ A sebesség növeléséhez nyomja a botkormányt jobbra.
	- ▶ A sebesség csökkentéséhez nyomja a botkormányt balra.
- 7. A nyomás és ezáltal a kötélfeszesség csökkentéséhez használja a forgatógombot.

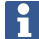

A nyomás 1% és 100% között állítható be. Az Automatikus üzemmódba váltáshoz nyomja meg a  $\overline{H}$  gombot.

Automatikus üzemmódban a nyomás értékét manuálisan beállíthatja 1% és 100% között.

#### **8.5 A manuális vágási mód kijelzései**

Manuális üzemmódban a kijelzőn az aktuális adatok olvashatók el. A következők jelennek meg:

- A vágási sebesség aktuális konfigurációja (m/s)
- Kötélfeszesség konfigurációja (%)
- A teljesítmény aktuális konfigurációja (%)
- **•••** Aktuális teljesítményfokozat (%).

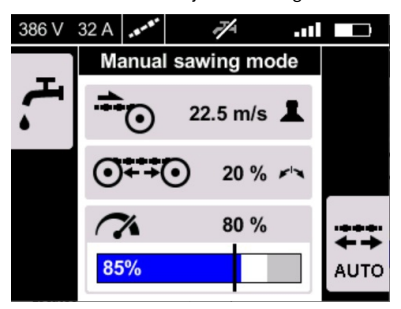

#### **8.6 Az automatikus vágási mód kijelzései**

- $\rightarrow$  Lépjen az automatikus üzemmódba, ehhez nyomja meg a  $\frac{273}{100}$  gombot.
- $\rightarrow$  Lépjen manuális üzemmódba, ehhez nyomja meg a  $\overline{\ll}$  gombot.

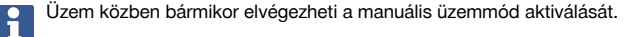

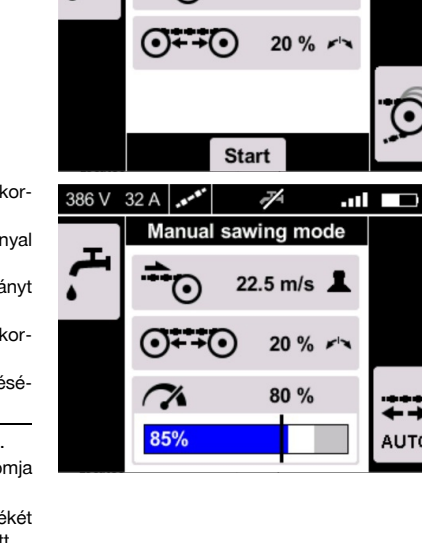

386 V

 $32A$ 

.nl

J. **Manual sawing mode** 

8.0 m/s  $\sqrt{2}$ 

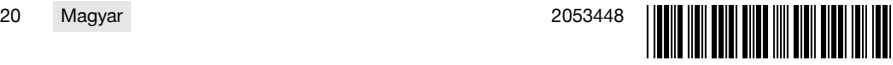

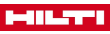

<span id="page-24-0"></span>üzemmódban a nyomás automatikusan elektronikusan szabályozott, hogy a teljesítmény állandó szinten legyen. A teljesítményt a forgógombbal manuálisan módosíthatja 60% és 100% között.

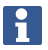

A <sub>szzo</sub> kijelzőn különböző információk jelennek meg attól függően, hogy melyik üzemmódban van a készülék:

- $\mathbb{Z}$  üzemmódban az aktuális kötélfeszesség jelenik meg.
- üzemmódban az aktuális nyomás jelenik meg, és beállítható a teljesítmény 60% és 100% között.

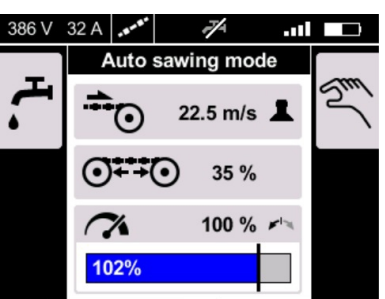

## **9 Akkumulátoros gépek ápolása és karbantartása**

## **FIGYELMEZTETÉS**

#### **Sérülésveszély behelyezett akku esetén** !

▶ Minden ápolási és karbantartási munka előtt vegye ki az akkut!

## **A gép ápolása**

- Óvatosan távolítsa el a szilárdan tapadó szennyeződést.
- A házat csak enyhén nedves kendővel tisztítsa. Ne használjon szilikontartalmú ápolószert, mivel az károsíthatja a műanyag alkatrészeket.

#### **A Liion akkuk ápolása**

- Az akkut tartsa száraz, olaj- és zsírmentes állapotban.
- A házat csak enyhén nedves kendővel tisztítsa. Ne használjon szilikontartalmú ápolószert, mivel az károsíthatja a műanyag alkatrészeket.
- Kerülje a nedvesség behatolását.

## **Karbantartás**

- Rendszeresen ellenőrizze a látható részeket sérülés, illetve a kezelőelemeket kifogástalan működés szempontiából.
- Sérülések és/vagy funkciózavar esetén ne működtesse az akkus készüléket. Azonnal javíttassa meg a **Hilti** Szervizben.
- Az ápolási és karbantartási munkák után minden védőfelszerelést szereljen fel, és ellenőrizze a készülék működését.

## **10 Akkumulátoros gépek szállítása és tárolása**

## **Szállítás**

## **VIGYÁZAT**

## **Nem szándékos indítás szállításkor** !

- ▶ A terméket mindig behelyezett akku nélkül szállítsa.
- ▶ Vegye ki az akkukat.
- ▶ Az akkukat soha ne szállítsa ömlesztve.
- ▶ Hosszabb szállítást követően ellenőrizze az akkumulátor és a gép sértetlenségét a használatba vétel előtt.

## **Tárolás**

## **VIGYÁZAT**

## **Véletlen károsodás hibás vagy kifolyó akkuk miatt.** !

- A terméket mindig behelyezett akku nélkül tárolja.
- Lehetőleg hűvös, száraz helyen tárolja a gépet és az akkut.
- Soha ne tárolja az akkut tűző napon, fűtőtesten vagy üveglap mögött.
- ▶ A gépet és az akkut száraz helyen, gyermekek, valamint illetéktelen személyek számára nem hozzáférhető módon tárolja.

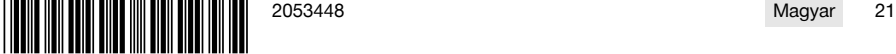

<span id="page-25-0"></span>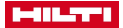

▶ Hosszabb tárolást követően ellenőrizze az akkumulátor és a gép sértetlenségét a használatba vétel előtt.

## **11 Segítség zavarok esetén**

Az ebben a táblázatban fel nem sorolt zavarok esetén, illetve olyan zavaroknál, melyeket saját maga nem tud elhárítani, kérjük, forduljon a Hilti Szervizhez.

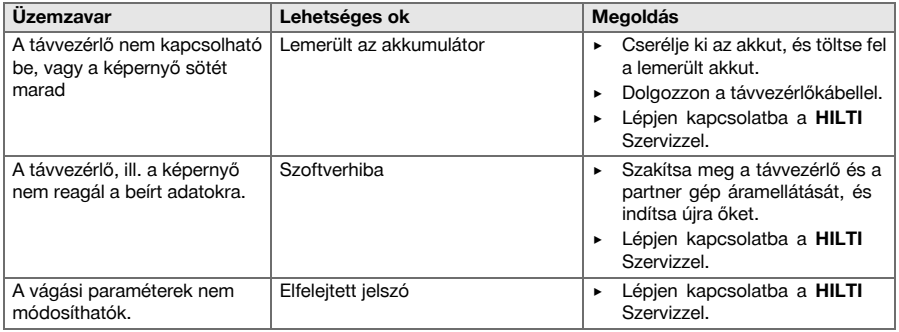

## **12 Ártalmatlanítás**

A **Hilti** készülékek nagyrészt újrahasznosítható anyagokból készülnek. Az újrahasznosítás előtt az anyagokat gondosan szét kell válogatni. A **Hilti** sok országban már visszaveszi használt készülékét újrahasznosítás céljára. Kérdezze meg a **Hilti** ügyfélszolgálatot vagy kereskedelmi tanácsadóját.

#### **Az akku ártalmatlanítása**

Az akku szakszerűtlen ártalmatlanítás esetén a kilépő gázok és folyadékok miatt egészségkárosító hatás jöhet létre.

- ▶ Sérült akkut ne küldjön csomagküldő szolgálattal!
- ▶ A csatlakozókat nem vezető anyaggal fedje le a rövidzárlat elkerülése érdekében.
- Az akkukat úgy ártalmatlanítsa, hogy azok ne kerülhessenek gyermekek kezébe.
- ▶ Az akkut **Hilti Store**-ban ártalmatlanítsa, vagy forduljon az illetékes hulladéklerakóhoz.

▶ Az elektromos kéziszerszámokat, elektromos készülékeket és akkukat ne dobja a háztartási szemétbe!

## **13 Gyártói garancia**

▶ Kérjük, a garancia feltételeire vonatkozó kérdéseivel forduljon helyi **Hilti** partneréhez.

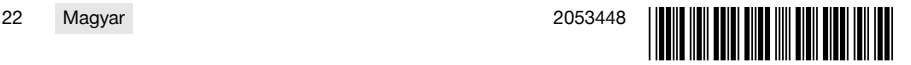

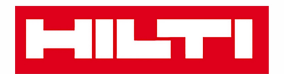

Hilti Aktiengesellschaft Feldkircherstraße 100 9494 Schaan | Liechtenstein

DST WRC-CA (01)

 $[2014]$ 

2006/42/EG 2011/65/EU 2014/30/EU 1999/5/EG

**EN ISO 12100** EN 60204-1 EN 15027 EN 300 328 V1.8.1 EN 301 489-1 V1.9.2 EN 301 489-17 V2.2.1

Schaan, 06/2015

**Paolo Luccini** Head of BA Quality and Process-Management **BA Electric Tools & Accessories** 

**Johannes Winfried Huber** 

Senior Vice President **Business Unit Diamond** 

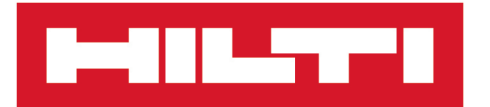

**Hilti Corporation** LI-9494 Schaan Tel.:+423 234 21 11 Fax:+423 234 29 65 www.hilti.group

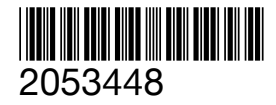